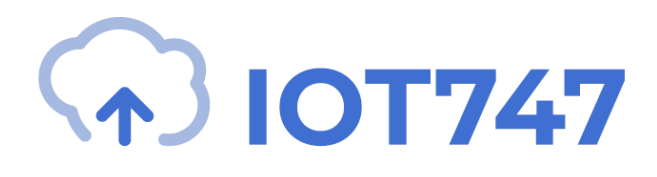

# **AUDIOAGENT (AA) – IDC747 UART COMMAND MANUAL**

Ref: AAGENT-IDC7x7-V1992 Initial Release : Jan 2021

Please contact [info@iot747.com](mailto:info@iot747.com) for any additional information. This document is Confidential and may contain trade secrets. It is not to be distributed, used, copied, reproduced, or modified in whole or in part, nor its contents revealed in any manner to others without the written permission of IOT747.

# General Notices

IOT747 products are not authorised for use in life-support or safety-critical applications. Use in such applications is done at the sole discretion of the customer. IOT747 will not warrant the use of its devices in such applications.

While every care has been taken to ensure the accuracy of the contents of this document, IOT747 cannot accept responsibility for any errors. IOT747 reserves the right to make modifications, corrections and any other changes to its products at any time. Customers should obtain the latest information before placing orders.

IOT747 other products, services and names used in this document may have been trademarked by their respective owners. The publication of this information does not imply that any license is granted under any patent or other rights owned by IOT747.

Refer to [www.iot747.com](http://www.iot747.com/) for more information. IOT747® is a trading name for Company Deep Limited.

# <span id="page-2-0"></span>Version History

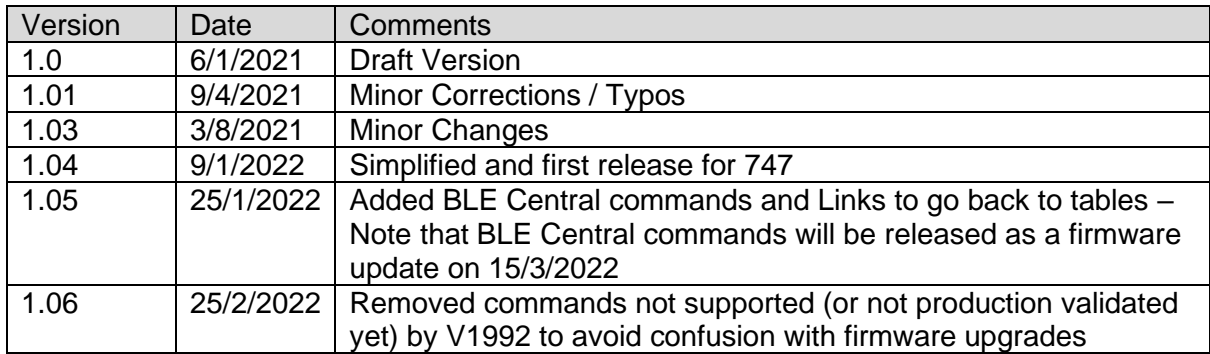

# <span id="page-3-0"></span>**Table of Contents**

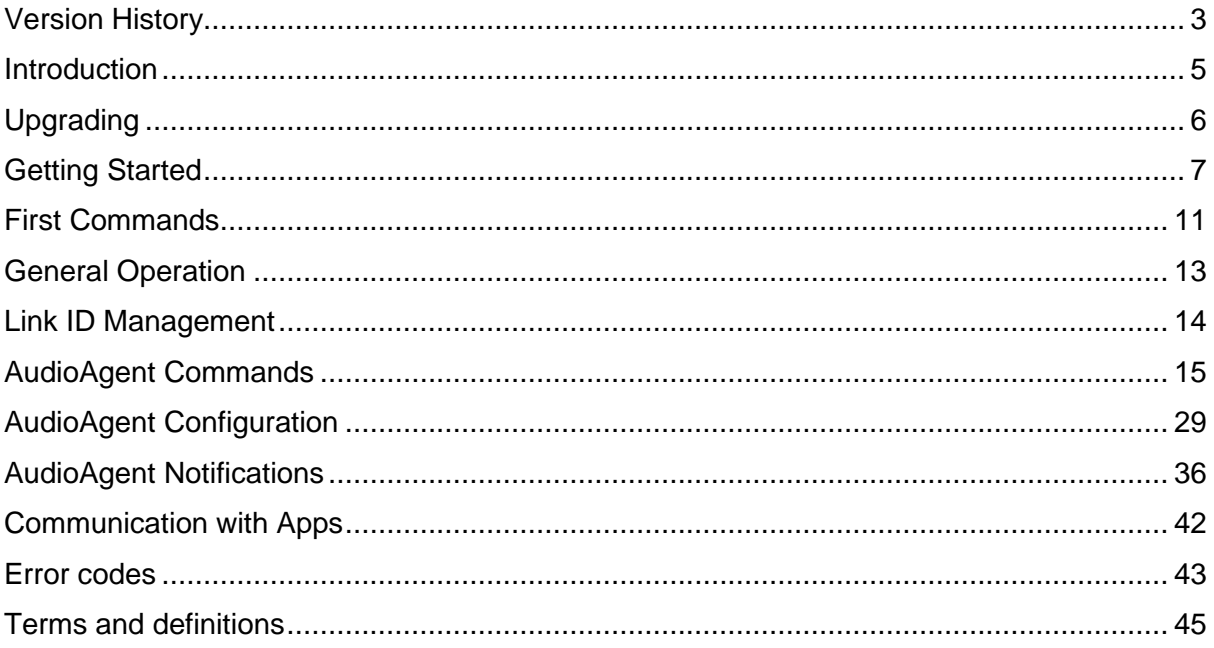

### <span id="page-4-0"></span>Introduction

AudioAgent is an embedded firmware running entirely on the IDC7x7 modules (ex: IDC747). It implements the Bluetooth protocol stack and many Bluetooth profiles as well. All software layers, including application software, Codecs such as aptX, AAC and aptX HD, aptX Adaptive run on the module in a protected user software execution environment.

The host system can interface to AudioAgent through one or more physical interfaces. The most common interfacing is done through the UART interface by using the ASCII commands that AudioAgent supports. With these ASCII commands, the host can access Bluetooth functionality without paying any attention to the complexity, which lies in the Bluetooth protocol stack. GPIO interface can be used for event monitoring and command execution. PCM, PDIF, I2S or Analog interfaces are available for audio. The available interfaces depend on the hardware used.

The user can write application code to the host processor to control AudioAgent using ASCII commands or GPIO events. In this way, it is easy to develop Bluetooth enabled applications. On the IDC7x7 modules, there is also DSP processor for Audio processing.

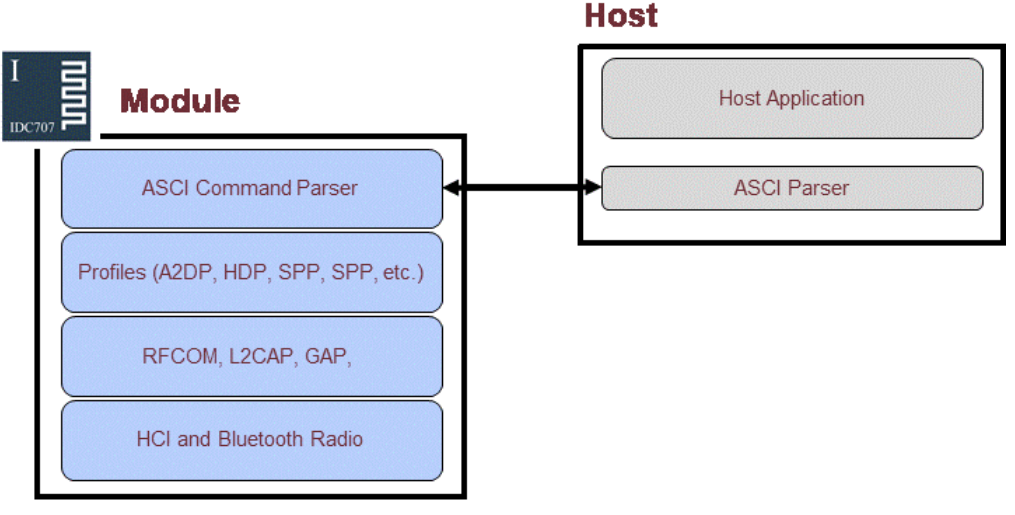

**Audio Agent Stack** 

In the figure above, a Bluetooth module with AudioAgent firmware could be connected to a host system for example through the UART interface. The options are:

- 1) If the host system has a processor, software can be used to control AudioAgent by using ASCII based commands or GPIO events.
- 2) If there is no need to control AudioAgent or the host system does not need a processor, AudioAgent can be configured to be transparent and autonomous, in which case it only accepts Bluetooth connections or automatically opens them.
- 3) GPIO lines that IOT747 Bluetooth modules offer can also be used together with AudioAgent to achieve additional functionality, such as Connection Detection. Audio interfaces can be used to transmit audio over a Bluetooth link.

# <span id="page-5-0"></span>Upgrading

For those who are starting to design and using a IDC7x7 Diskit, we suggest upgrading the board to the latest version of AudioAgent. Please contact [info@iot747.com](mailto:info@iot747.com) or refer to [www.iot747.com](http://www.iot747.com/) for upgrade tool and firmware upgrades.

### <span id="page-6-0"></span>Getting Started

To start using AudioAgent, you need:

- A Development board (IDC747-DISKIT)
- A Computer running a serial terminal software such as [Hercules.](https://www.hw-group.com/software/hercules-setup-utility)

Connect the Computer (or Laptop) to the Development board using the USB cable. The Development board should enumerate as a COM port. You can see the COM number by going to Device Manager on a Windows Laptop.

Device Manager File Action View Help DESKTOP-UPPH585  $\rightarrow$  4 Audio inputs and outputs Batteries > 6 Biometric devices Bluetooth > © Cameras > Computer **Solution**<br> **Display adapters**<br> **Display adapters** > Firmware Human Interface Devices  $\angle$   $\equiv$  Keyboards > | Mice and other pointing devices > Monitors > Network adapters  $\rightarrow$   $\blacksquare$  Other devices → Ports (COM & LPT) Standard Serial over Bluetooth link (COM17) Standard Serial over Bluetooth link (COM18) COM7 Port in this case USB Serial Port (COM7)  $\overline{F}$  Print queues  $\triangleright$   $\blacksquare$  Processors > **R** Security devices > I Sensors > F Software components > Software devices >  $\mathbb{I}$  Sound, video and game controllers Storage controllers > System devices  $\ddot{\hspace{0.1cm}\textbf{V}}$  Universal Serial Bus controllers  $\mathcal{P}$  $\bar{\rm{}}$ Universal Serial Bus devices USB Connector Managers

By default, AudioAgent uses the following UART settings:

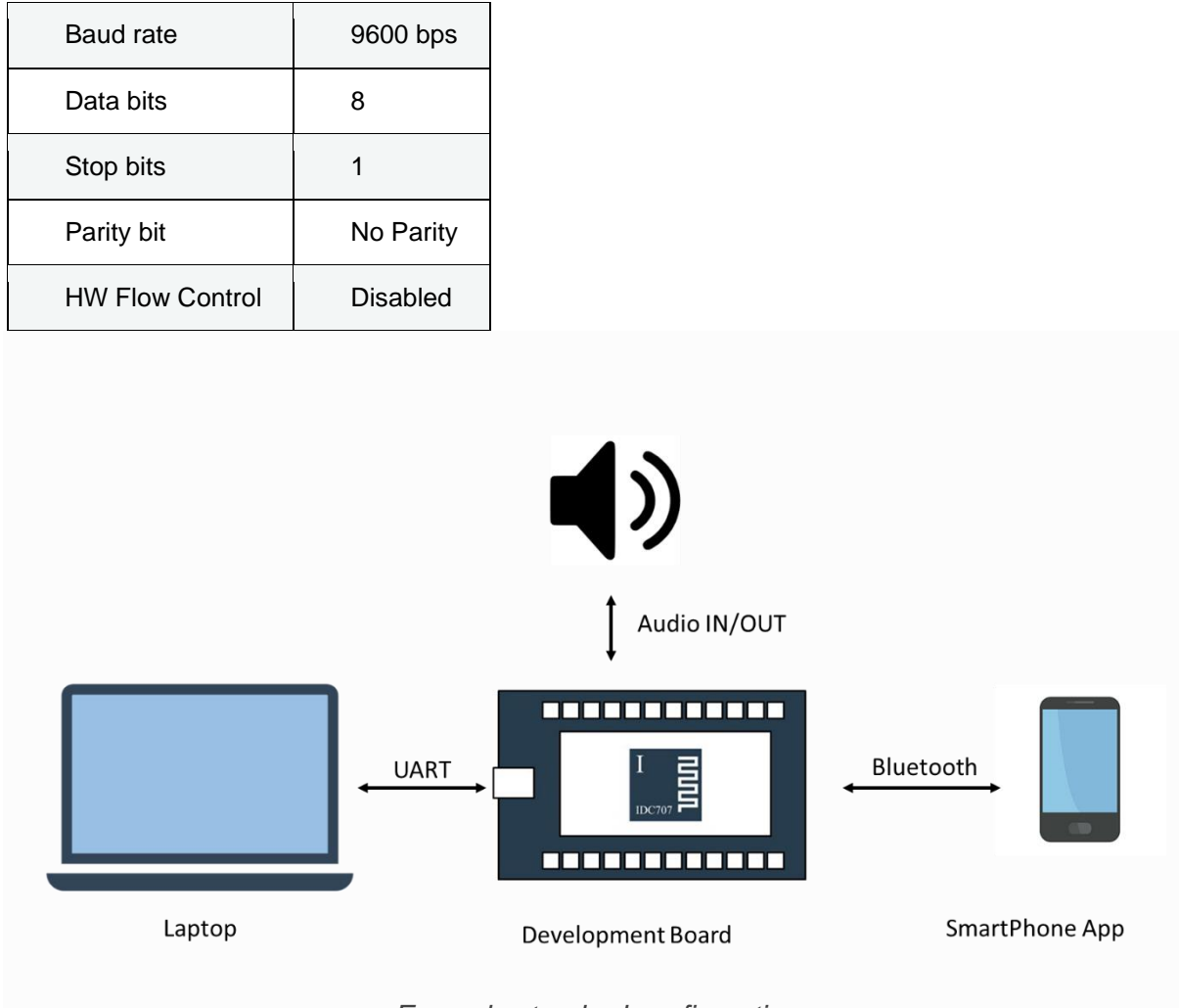

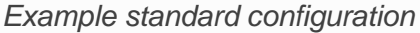

Once you have configured your serial terminal and opened the COM port, you should see a prompt appear on the screen of the terminal. If you see a prompt and a "Ready", the module is ready to operate. Note that end of line character used by AudioAgent is a Carriage Return ('\r' or 0x0D).

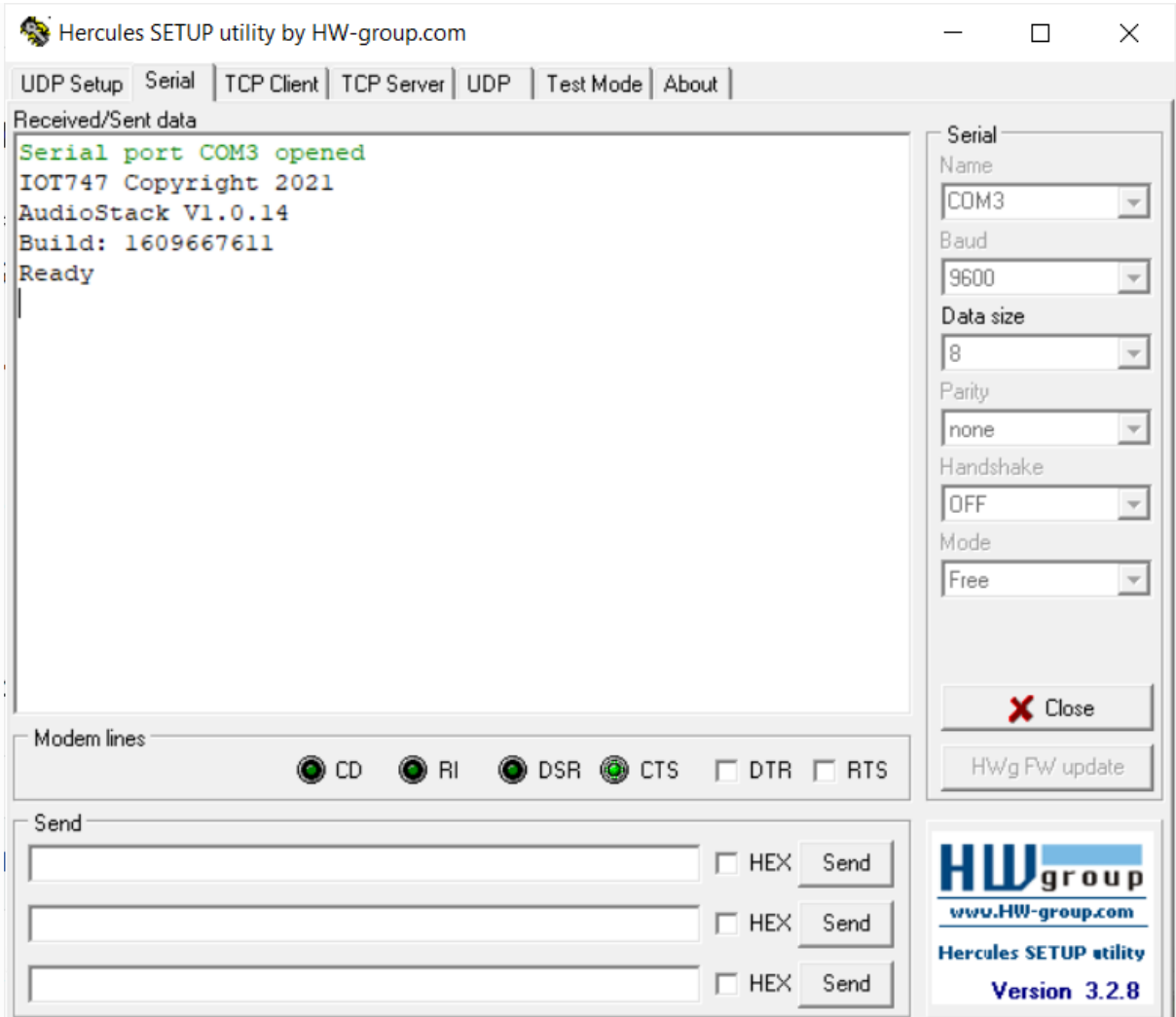

*AudioAgent initial prompt*

If you do not see the prompt and "Ready" appear, please check that:

- The module is powered ON and receiving power
- The UART settings on your serial terminal are the same as above
- You have opened the right COM port

#### Default behaviour

When AudioAgent boots with factory default settings, it is discoverable. Any Bluetooth enabled phone or other Bluetooth device can see it when scanning (discovering) other Bluetooth devices. AudioAgent will appear as 'AA-XXXXXX' where XXXXXX represent the last six hexadecimal digits of the device's Bluetooth address.

| Hercules SETUP utility by HW-group.com                                  |                    |                                          |               |                    |                    |                                                | × |
|-------------------------------------------------------------------------|--------------------|------------------------------------------|---------------|--------------------|--------------------|------------------------------------------------|---|
| TCP Client   TCP Server   UDP   Test Mode   About  <br>UDP Setup Serial |                    |                                          |               |                    |                    |                                                |   |
|                                                                         | Received/Sent data |                                          |               |                    |                    |                                                |   |
| <b>VERSION</b>                                                          |                    |                                          |               |                    | Serial<br>Name     |                                                |   |
| IOT747 Copyright 2022<br>AudioAgent V1.99.2                             |                    |                                          |               |                    | COM7               |                                                |   |
| Build: 1638377096                                                       |                    |                                          |               |                    | Baud               |                                                |   |
| Bluetooth address 777777777777                                          |                    |                                          |               |                    | 9600               |                                                |   |
| ЮK                                                                      |                    |                                          |               |                    | Data size          |                                                |   |
|                                                                         |                    |                                          |               | 18                 |                    |                                                |   |
|                                                                         |                    | <b>HEX Enable</b>                        |               |                    | Parity             |                                                |   |
|                                                                         |                    | <b>CR/LF Enable</b>                      |               |                    | none               |                                                |   |
|                                                                         | ✓                  | <b>Local Echo</b>                        |               |                    | Handshake          |                                                |   |
|                                                                         | ✓                  | Delete EOL                               |               |                    | OFF                |                                                |   |
|                                                                         |                    | <b>NVT Enable</b>                        |               |                    | Mode               |                                                |   |
|                                                                         |                    | <b>Special Chars</b>                     |               |                    | Free               |                                                |   |
|                                                                         |                    |                                          | $\rightarrow$ |                    |                    |                                                |   |
|                                                                         |                    | <b>Transmit EOL</b>                      |               | CRLF (DOS/Windows) |                    |                                                |   |
|                                                                         |                    | Word-Wrap Enable                         |               | LF (Unix)          |                    | lose                                           |   |
|                                                                         |                    | Log to File                              | $\mathcal{P}$ | CR (Mac)           |                    |                                                |   |
|                                                                         |                    | <b>Send File</b>                         |               | DTR FRTS           |                    | HWg FW update                                  |   |
|                                                                         |                    | <b>Hide Recieved Data</b>                | $Ctrl + H$    |                    |                    |                                                |   |
|                                                                         |                    |                                          |               | $\Box$ HEX<br>Send | $H$ <i>L</i> group |                                                |   |
|                                                                         |                    | Copy to Clipboard                        | $Ctrl + C$    |                    |                    |                                                |   |
|                                                                         |                    | Send Clipboard As Text (max. 1024 Bytes) | $Ctrl + V$    | $^-$ HEX<br>Send   |                    | www.HW-group.com                               |   |
|                                                                         |                    | <b>Clear Window</b>                      |               | T HEX<br>Send      |                    | <b>Hercules SETUP atility</b><br>Version 3.2.8 |   |

*AudioAgent UART Settings on Hercules*

### <span id="page-10-0"></span>First Commands

A few basic AudioAgent use cases are below to get you started. More details and explanation are later in the manual.

The RESET command resets the module. The response will be the prompt at power ON

```
RESET
IOT747 Copyright 2022
AudioAgent V1.99.1
Build: 1640941125
Bluetooth address 245DFC010203
Ready
PAIR PENDING
```
The STATUS command gives the status of the module and whether it is connected to a device or not.

```
STATUS
STATE CONNECTABLE DISCOVERABLE ADVERTISING
OK
```
The HELP command lists the commands available by the module. Please note that some commands are only available for certain modules. Below is just an example and you might not have all these commands available on your module.

```
HELP
ADVERTISING
AT
AVRCP_META_DATA
BATTERY STATUS
CLOSE
…
UNPAIR
VERSION
VOLUME
WRITE
OK
```
The CONFIG command displays the configuration settings of the module. Please note that some configurations are only available for certain modules. Below is an example and you might not have all the configurations below on your module.

```
CONFIG
AUDIO=0
AUDIO_ANALOG=44100 15 10 ON OFF
AUDIO_DIGITAL=0 44100 64 100A00
AUTOCONN=0
…
BATT_CONFIG=OFF 145 4250 1500 150
IOT_SMART_UUIDS=68E3 28F0 89F7 D93C
UART CONFIG=9600 OFF 0
OK
```
The RESTORE command resets and restores the module to factory configuration settings.

RESTORE IOT747 Copyright 2021 AudioAgent V1.0.16 Build: 1626985247 Ready

## <span id="page-12-0"></span>General Operation

In most cases, AudioAgent will be ready to receive commands over the UART interface.

- 1) Commands: The host can send commands over the UART. AudioAgent will answer with a Notification. Please see the **Command** section for the list of commands that AudioAgent supports.
- 2) Notifications: When a command was issued or when there is activity over the Bluetooth Link (such as a Bluetooth connection, disconnection, etc.), AudioAgent will send a Notification over the UART. The Notifications are to notify the host of the activity or respond to the command. Please see the **Notification** section for the list of Notifications that can be received over UART.
- 3) Configurations: AudioAgent comes with Configuration parameters that affect the behaviour of the module given different circumstances or to enable/disable certain features. Please see the [Configuration](#page-29-0) section for the list of the Configurations that AudioAgent supports.

## <span id="page-13-0"></span>Link ID Management

Since AudioAgent allows to connect multiple profiles to multiple devices, it needs to identify particular profiles/links for some commands. This is done by Links. A Link ID is an 8-bit hexadecimal value 0xAB. In most cases, the first digit identifies a device and the second digit refers to a profile as described in the tables bellow.

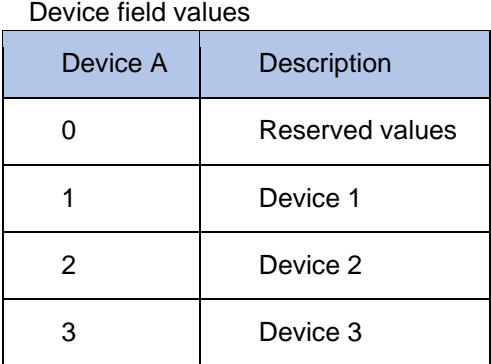

#### Profile field values

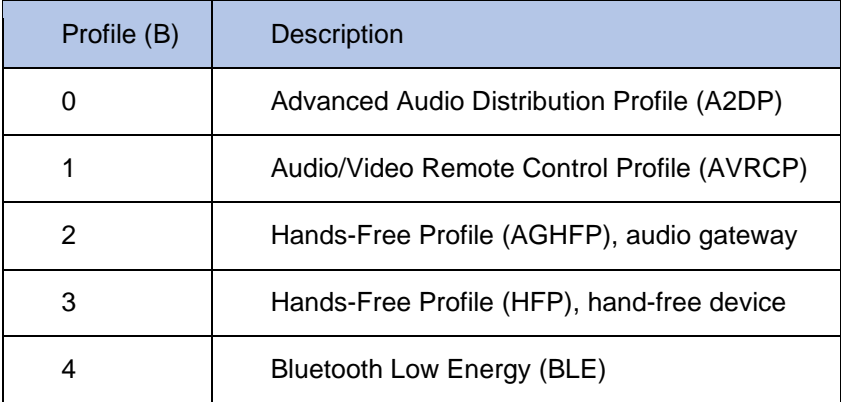

#### Example:

In the example below, we have connected a mobile phone to the module. We send the command STATUS and we receive a response over UART. It is connected to 1 Device with three profiles LINK10, LINK11 and LINK13. These are A2DP, AVRCP and HFP profiles.

```
STATUS
```

```
STATE CONNECTED IDLE
LINK 10 CONNECTED A2DP 3CCD36230455 SBC SNK 44100
LINK 11 CONNECTED AVRCP 3CCD36230455 STOPPED
LINK 13 CONNECTED HFP 3CCD36230455 NB
OK
```
Please note that the Bluetooth Low Energy (LINK 14 or LINK 24) is considered a different device. So if you have one mobile phone connected over Bluetooth Low Energy and Classic Bluetooth (For example A2DP, AVRC and HFP like the example above), it will appear as LINK10,11,13 and LINK 24 (for Bluetooth Low Energy).

### <span id="page-14-0"></span>AudioAgent Commands

AudioAgent can be used and controlled from the host system by sending ASCII commands through the UART interface of the module.

This section explains the AudioAgent commands and their syntax. Some simple use cases and tips are also given.

The generic syntax for commands is:

COMMAND <parameter\_1> <parameter\_2> ... <parameter\_n>\r

with a space between each parameter and a Carriage Return ('r' or 0x0D) at the end of each command. The different commands to control the Bluetooth link are listed in alphabetical order below. Mandatory parameters are listed in "( )" optional parameters are listed in "[ ]".

The maximum length for a command is 150 characters, if a command larger than this is provided, AudioAgent will return an error.

Please note that:

- The parser is case sensitive so the commands are in capital letters
- Commands must end with a Carriage Return ('\r' or 0x0D)
- AudioAgent prints OK to indicate that the command has been executed

[Table1](#page-15-0) below lists all the available commands and a general description of each command.

[Table2](#page-16-0) describes each command in details with examples.

### <span id="page-15-0"></span>Table 1: List of Commands

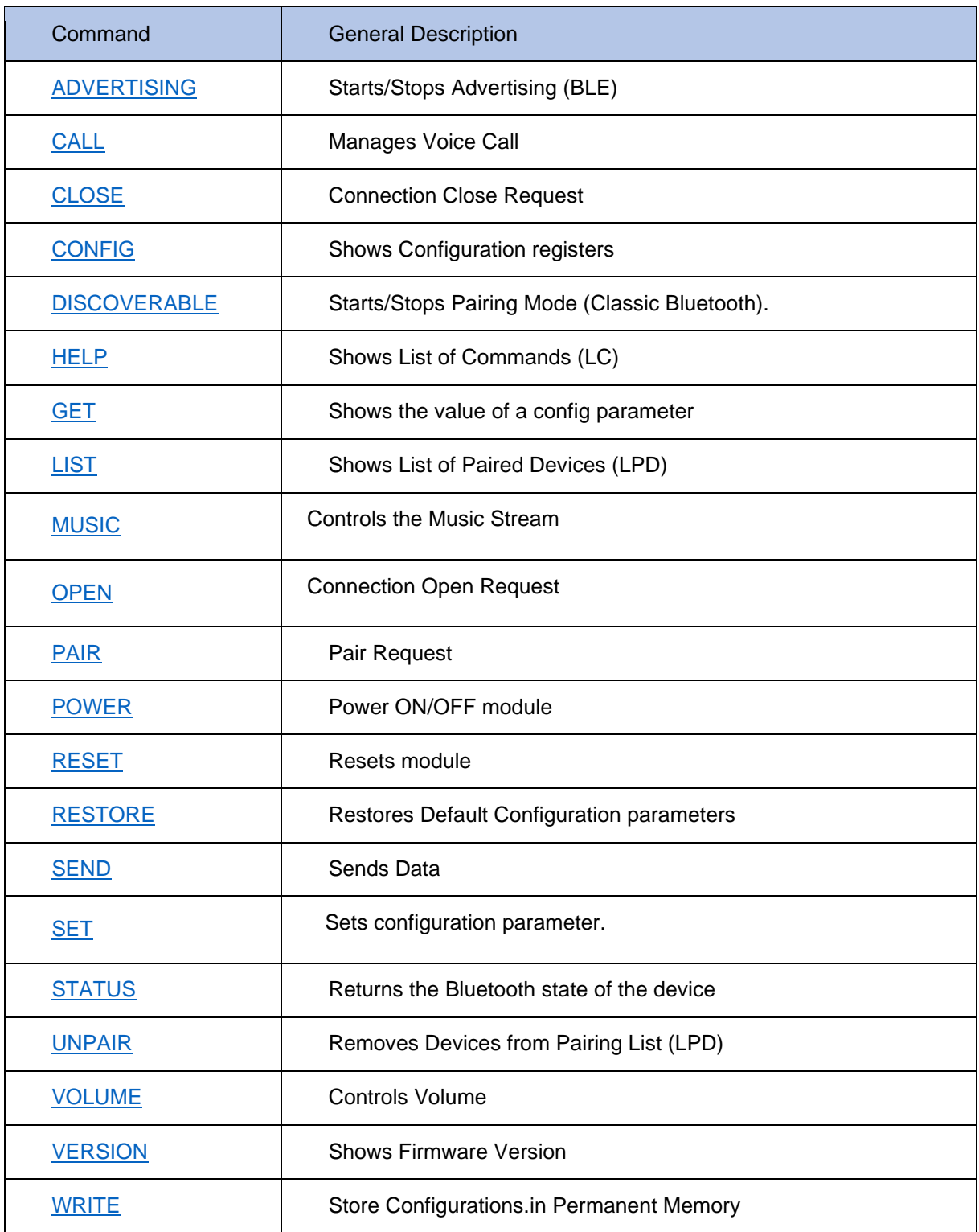

### <span id="page-16-0"></span>Table 2: Detailed Description and Example of Commands

<span id="page-16-2"></span><span id="page-16-1"></span>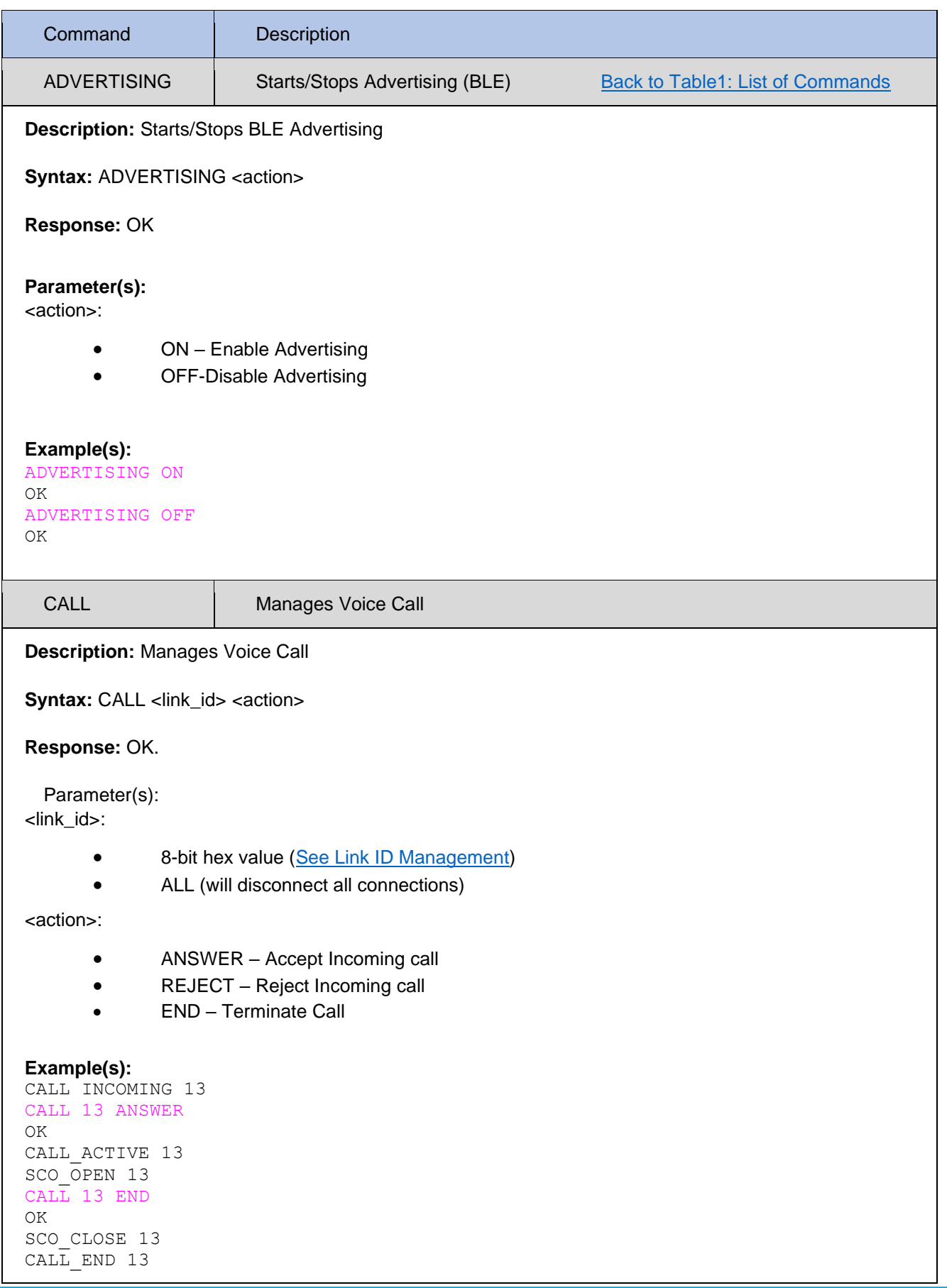

<span id="page-17-2"></span><span id="page-17-1"></span><span id="page-17-0"></span>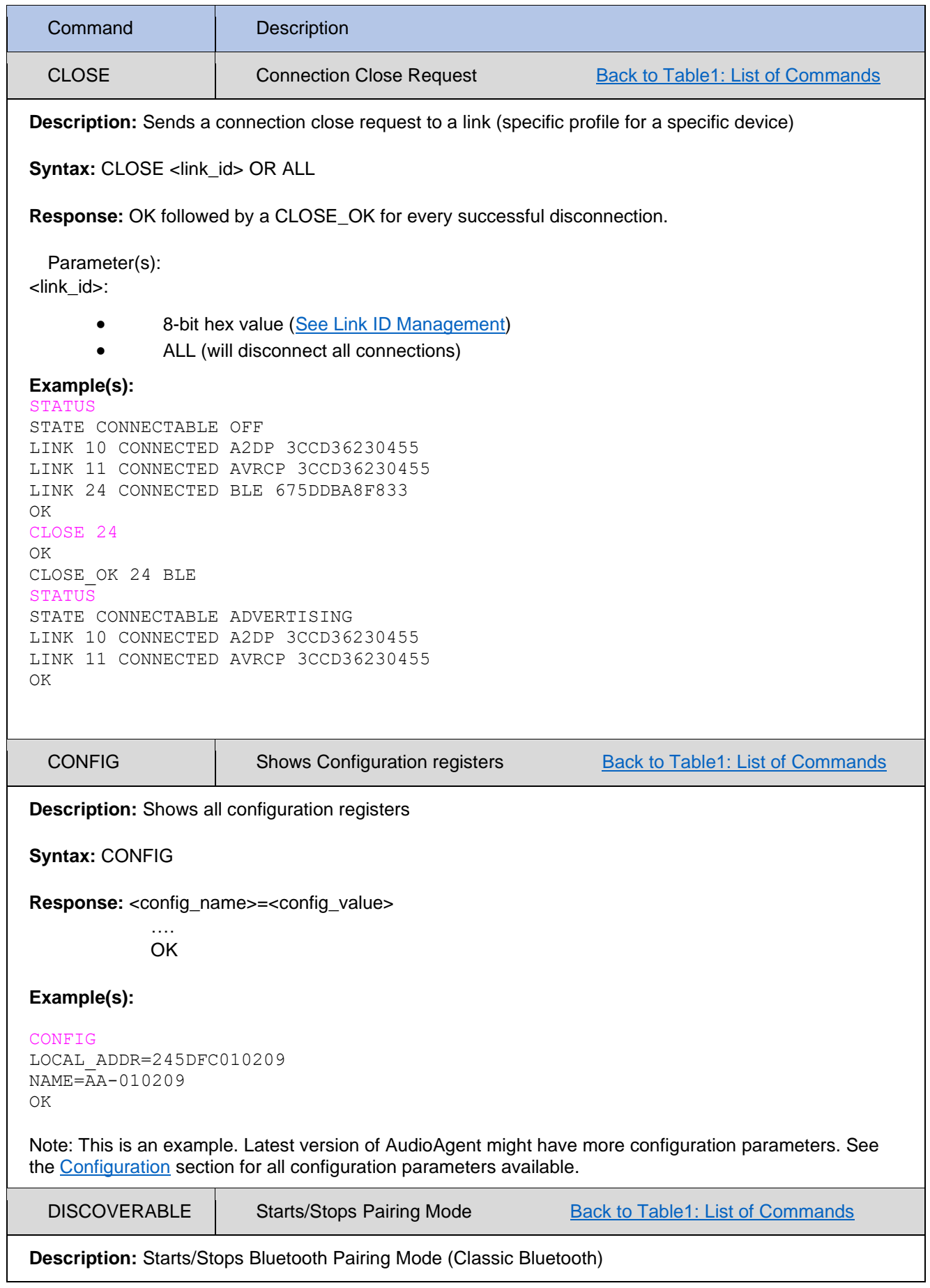

<span id="page-18-1"></span><span id="page-18-0"></span>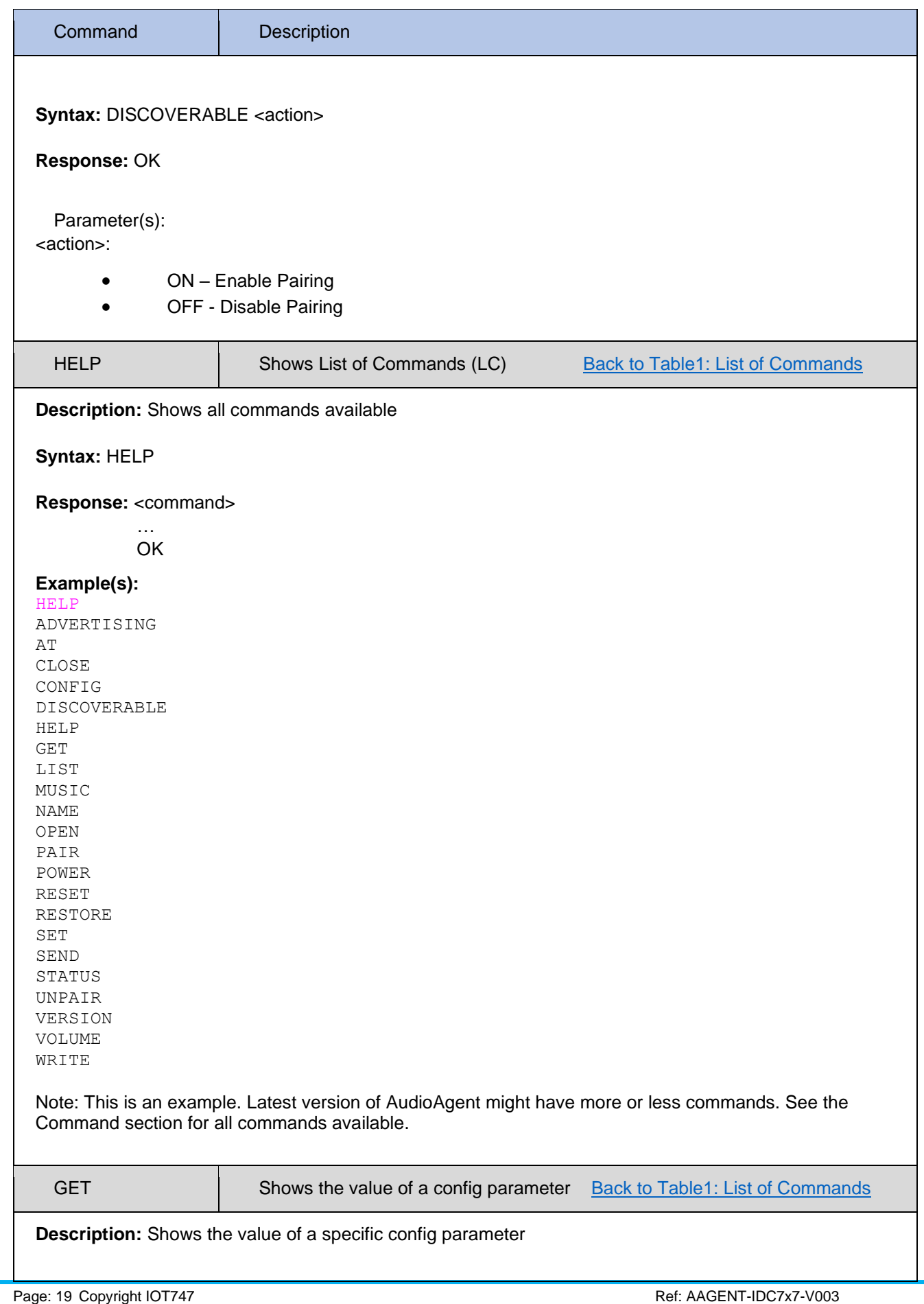

<span id="page-19-1"></span><span id="page-19-0"></span>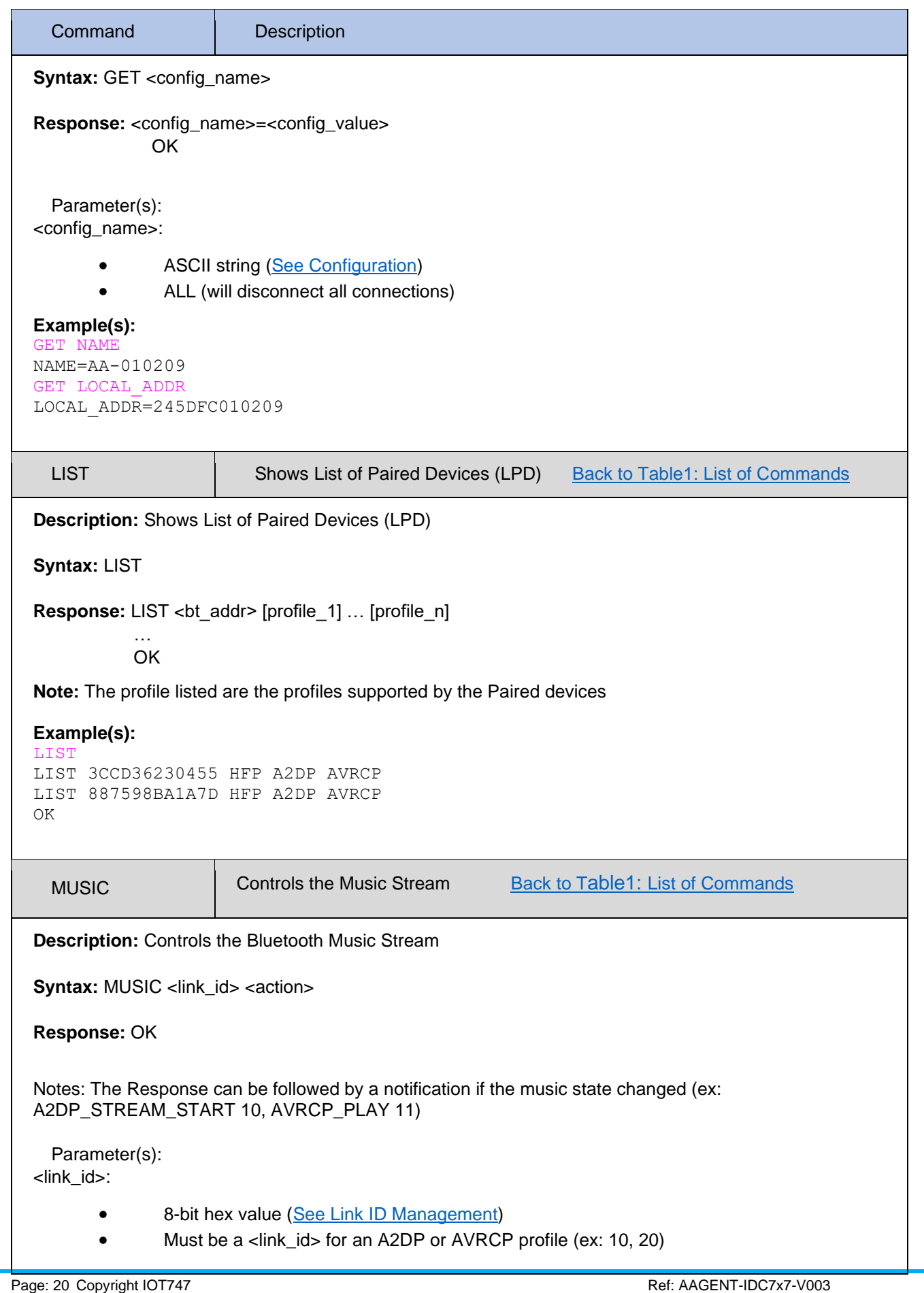

<span id="page-20-0"></span>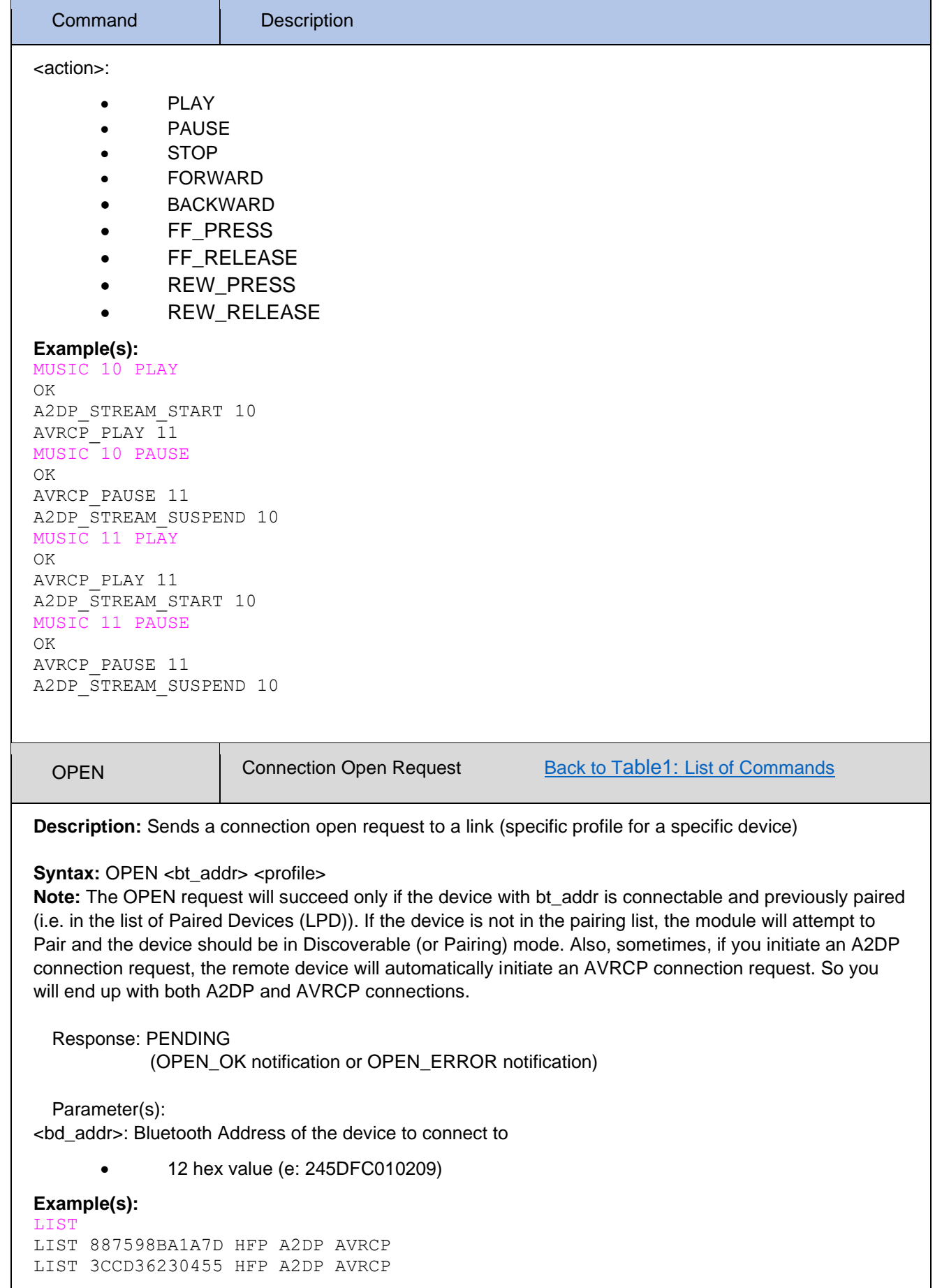

<span id="page-21-1"></span><span id="page-21-0"></span>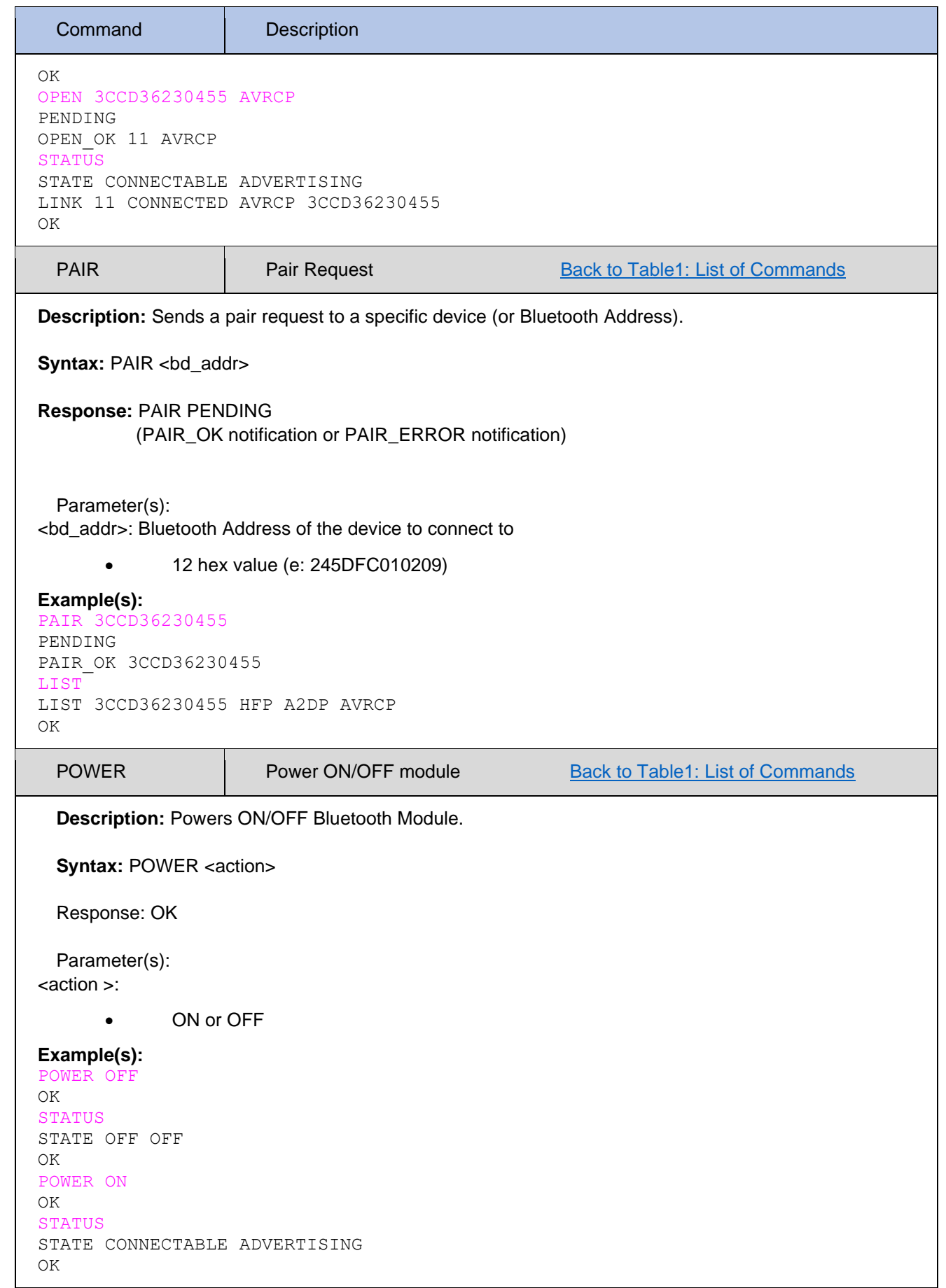

<span id="page-22-1"></span><span id="page-22-0"></span>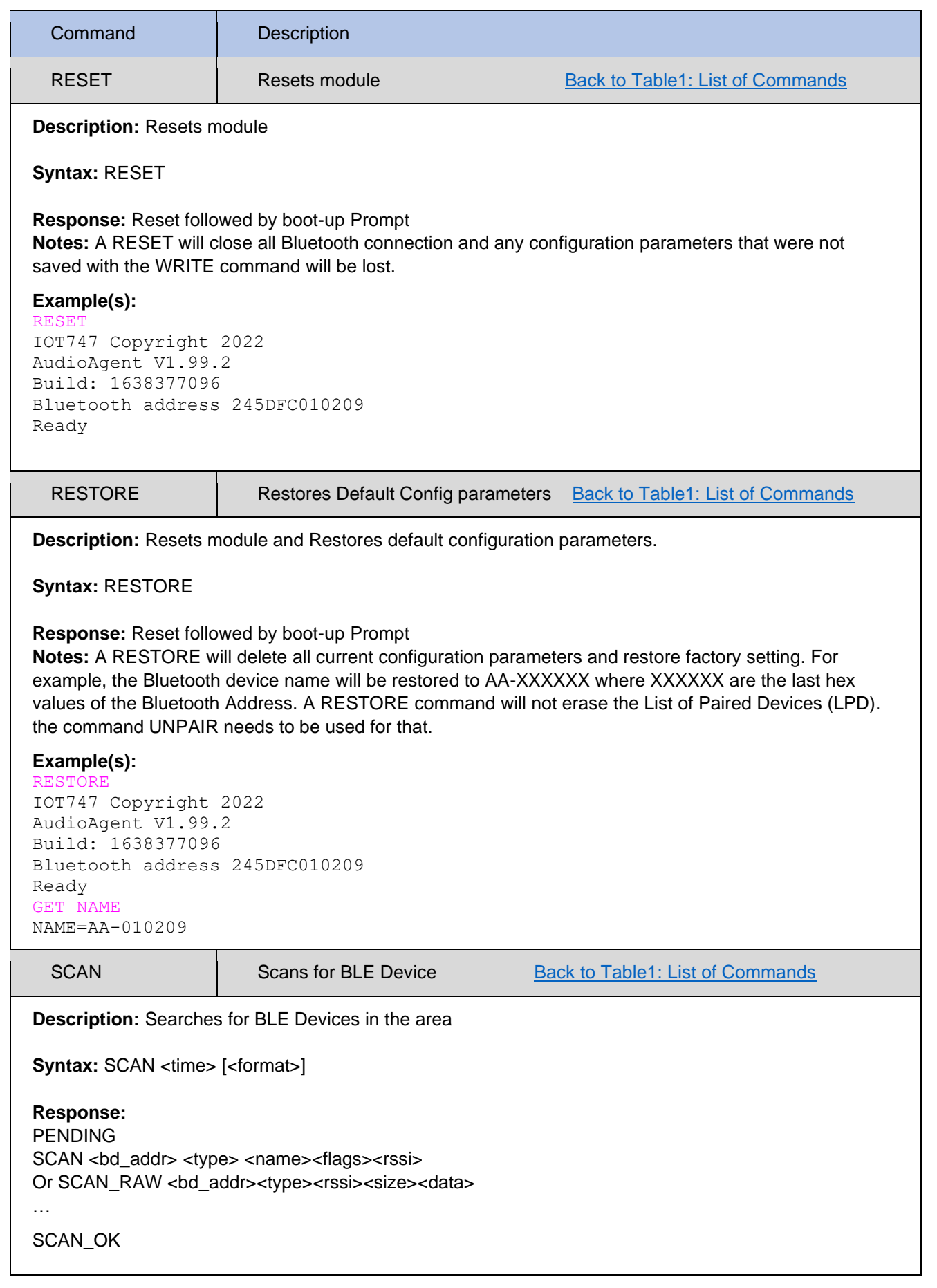

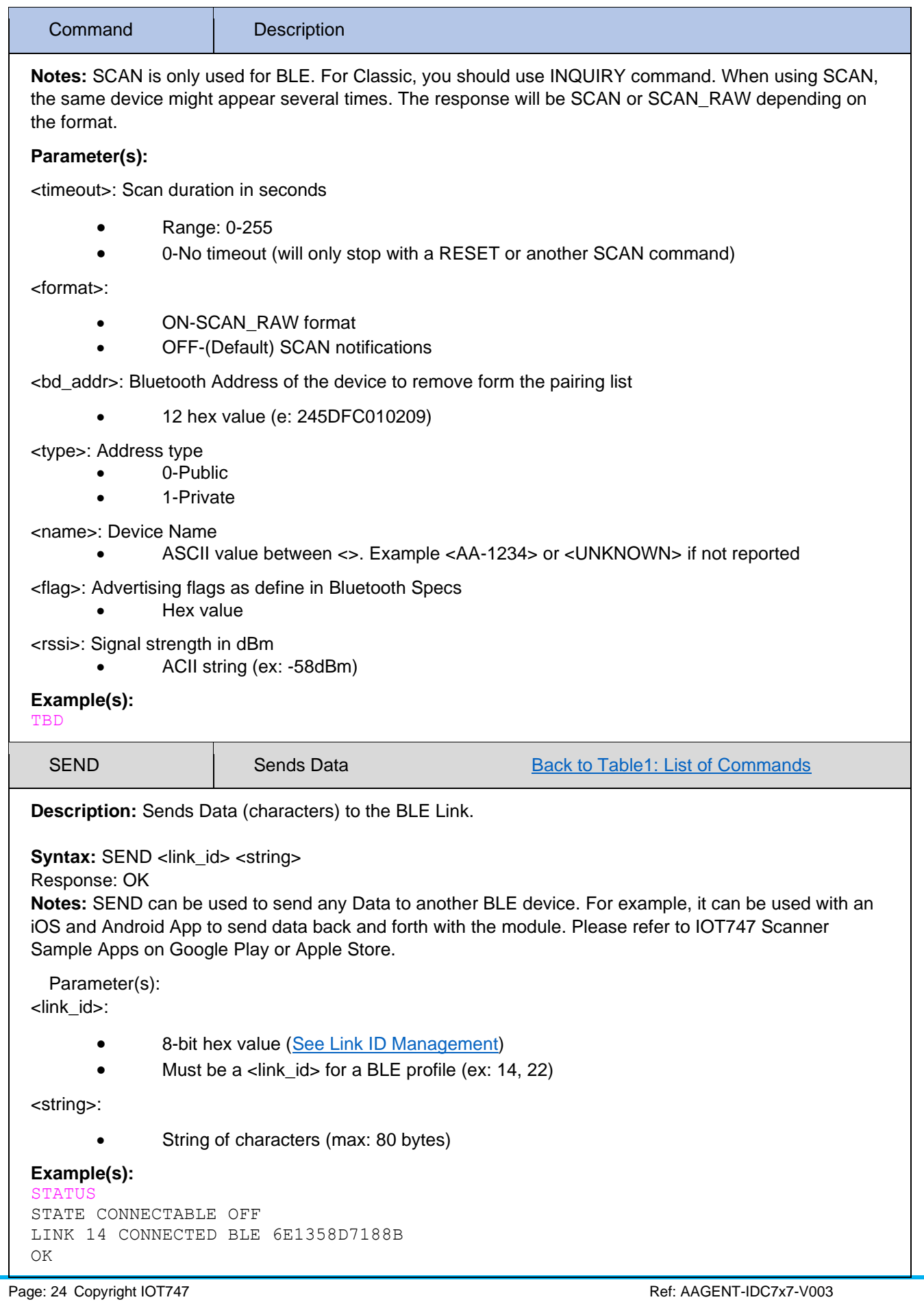

<span id="page-23-0"></span>IOT747, 122 Ross Street, Cambridge, CB1 3BU, United Kingdom Check [www.iot747.com](http://www.iot747.com/) for updates. Email[: info@iot747.com](mailto:info@iot747.com) **[Back to Table of Content](#page-3-0)** Back to Table of Content

<span id="page-24-1"></span><span id="page-24-0"></span>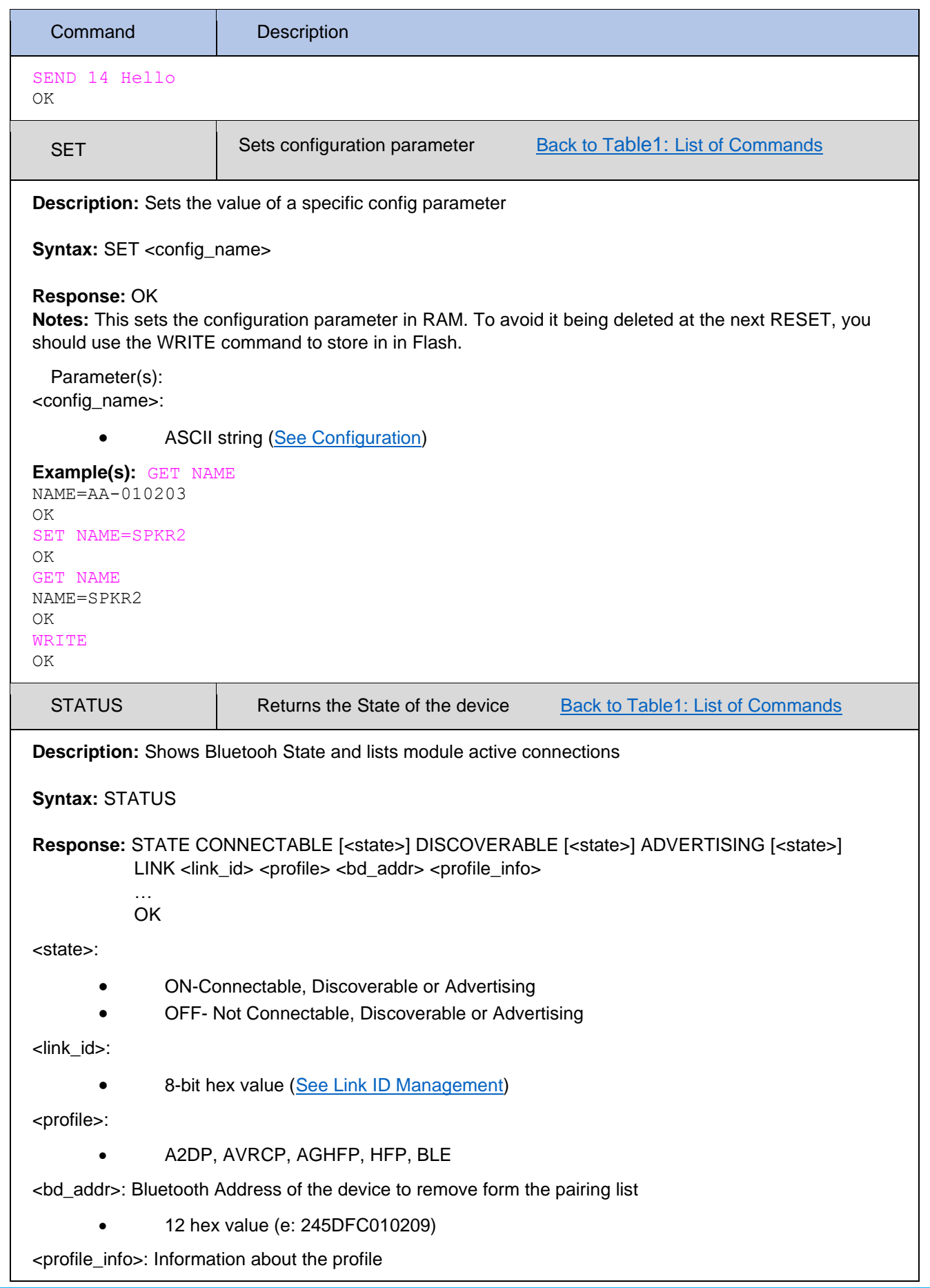

<span id="page-25-1"></span><span id="page-25-0"></span>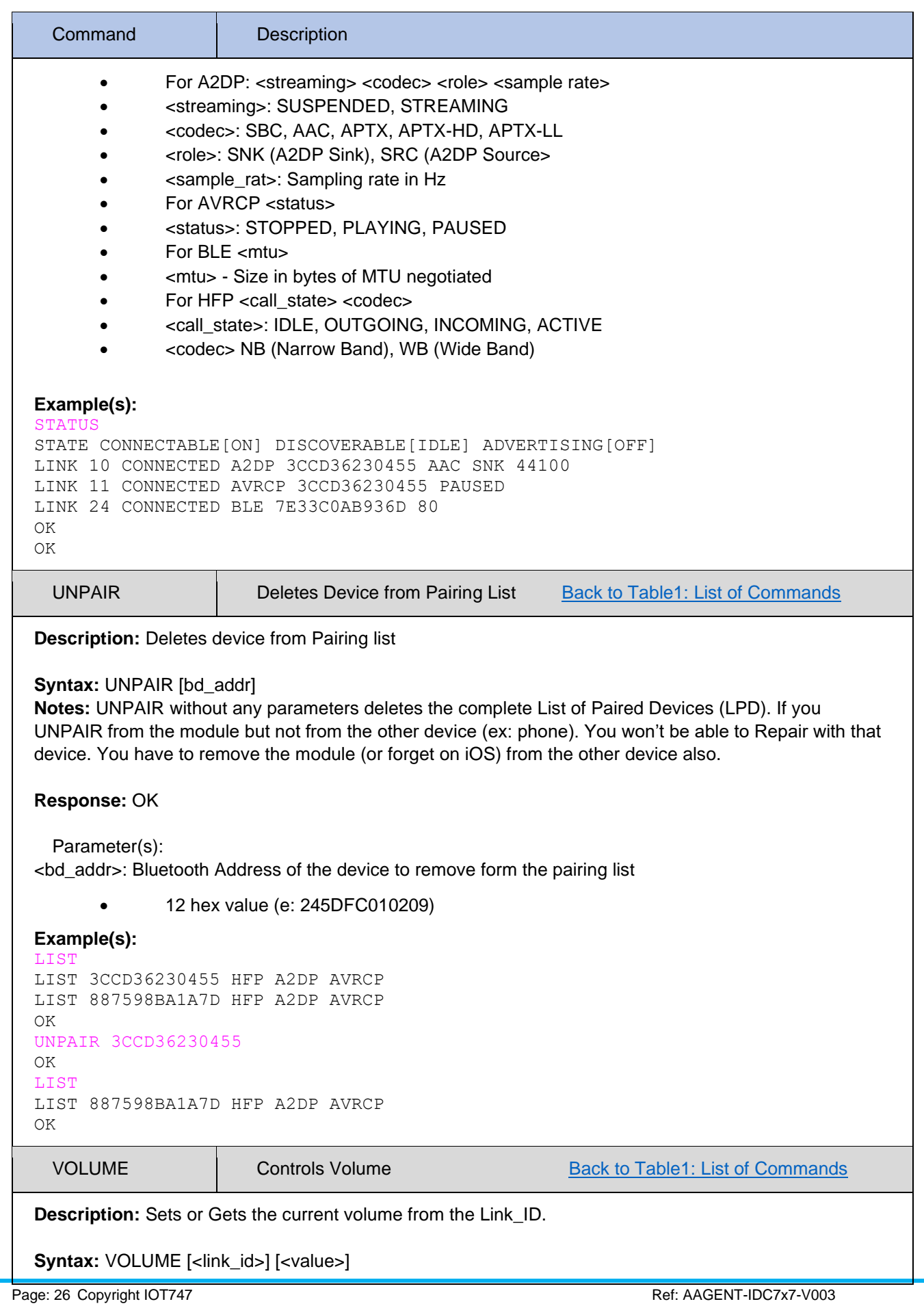

<span id="page-26-1"></span><span id="page-26-0"></span>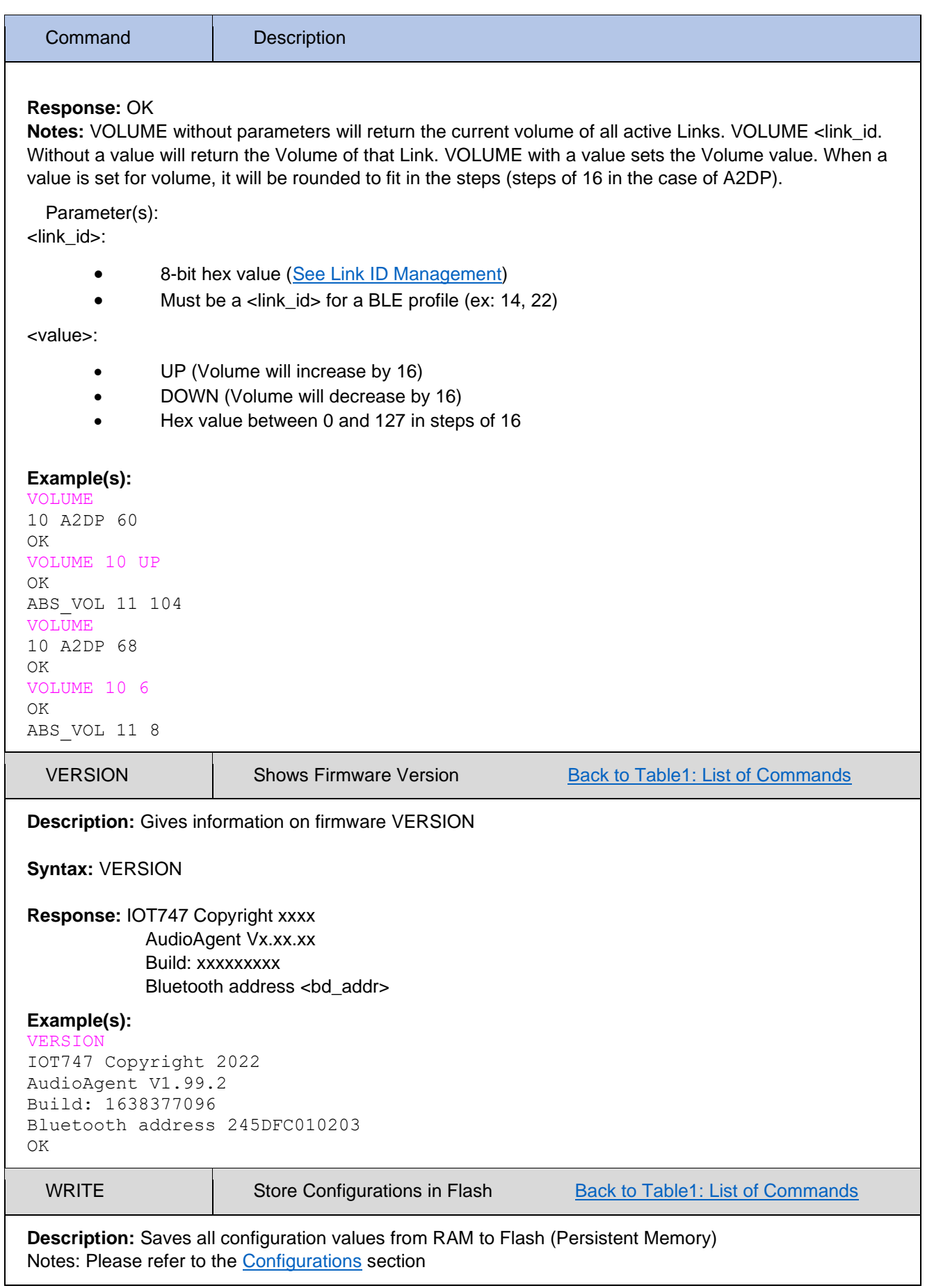

<span id="page-27-0"></span>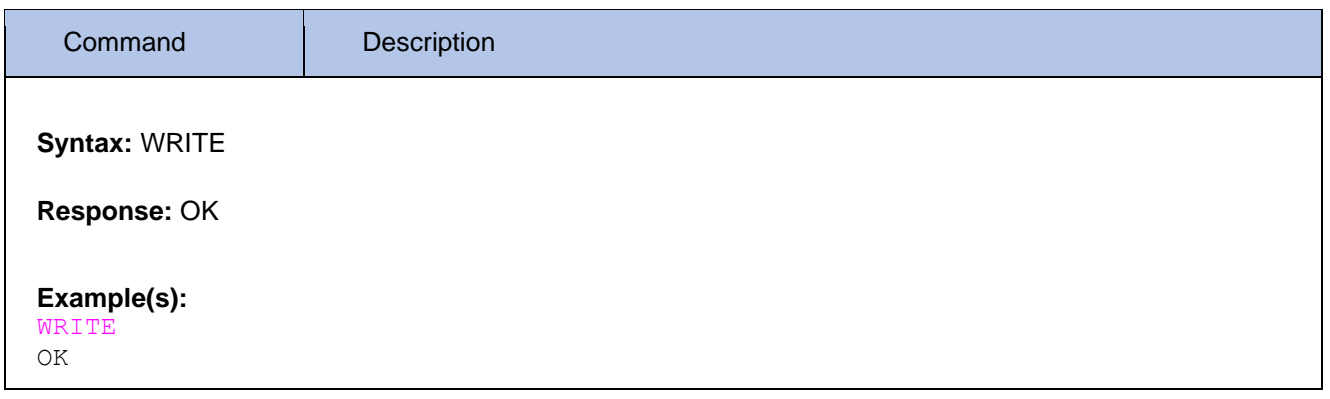

### <span id="page-28-0"></span>AudioAgent Configuration

The user can configure general parameters for the module. These parameters are stored in the RAM memory. If required, the parameters can be stored to Flash memory. When the module reboots, it will boot with the parameters that are saved to Flash memory.

There are 4 main commands to configure parameters. The commands to modify configuration parameters are described below. The generic syntax for the configuration parameters are:

SET CONFIGURATION=<parameter\_1> <parameter\_2> ... <parameter\_n>\r

with a space between each parameter and a Carriage Return ('r' or 0x0D) at the end of the SET command for example. Mandatory parameters are listed in "( )" optional parameters are listed in "[ ]".

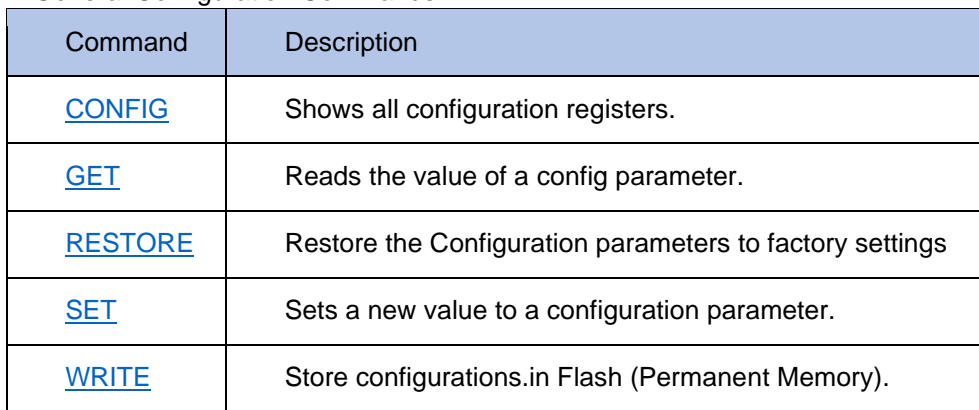

General Configuration Commands

Note: If the module boots up with the VOLUME-UP button pushed (PIO\_3 HIGH on the IDC747 module), the factory default configurations are reset. This allows reverting to a known and working configuration state if severe problems are encountered.

Note that once modified, many configuration parameters will not take effect before a reboot: They need to be stored to Flash before rebooting with the WRITE command.

[Table3](#page-29-0) below lists all the available commands and a general description of each command.

[Table4](#page-30-0) describes each configuration parameter in details with examples.

<span id="page-29-0"></span>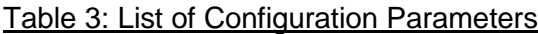

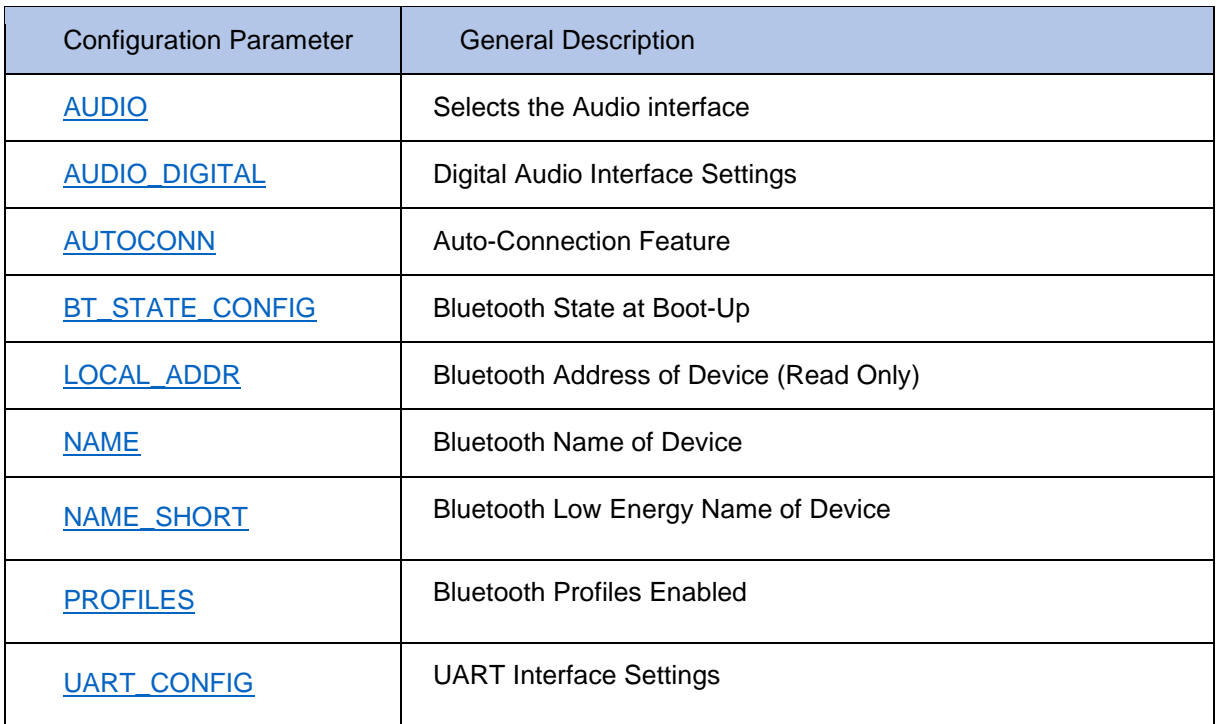

### <span id="page-30-0"></span>Table 4: Detailed Description of Configurations

<span id="page-30-2"></span><span id="page-30-1"></span>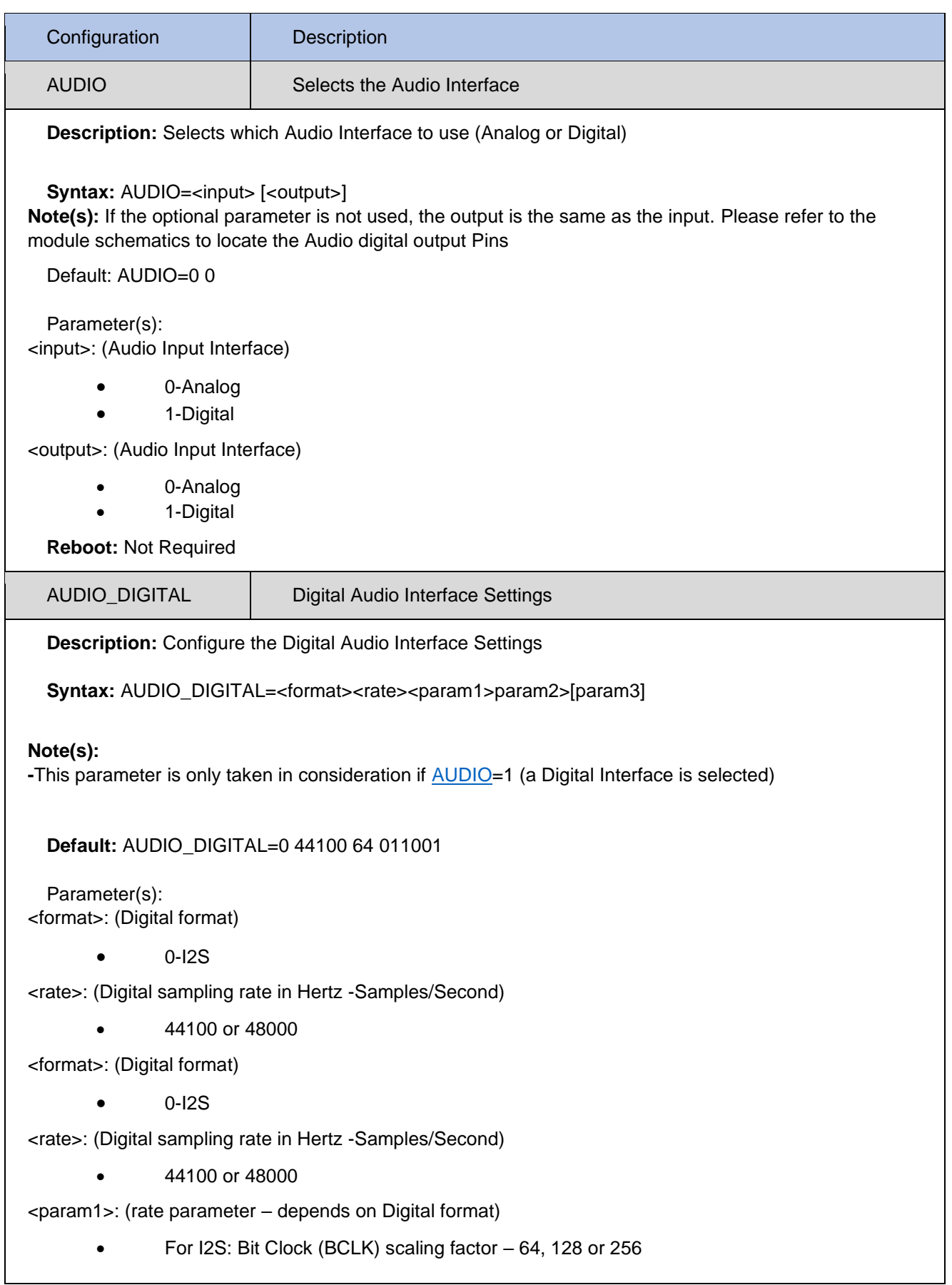

<span id="page-31-1"></span><span id="page-31-0"></span>![](_page_31_Picture_208.jpeg)

![](_page_32_Picture_206.jpeg)

<span id="page-32-0"></span>

<span id="page-33-2"></span><span id="page-33-1"></span><span id="page-33-0"></span>![](_page_33_Picture_179.jpeg)

<span id="page-34-0"></span>![](_page_34_Picture_133.jpeg)

### <span id="page-35-0"></span>AudioAgent Notifications

AudioAgent sends Notifications over the UART to notify the Host of events happening in the Bluetooth Link.

The generic syntax for Notifications are:

<event> [<link\_id>] <parameters>

with a space between each parameter and a Carriage Return ('r' or 0x0D) at the end.S

Note: AudioAgent sends Responses to Commands over the UART as well. These are described for each Command in the Command section. We list here the Notifications that are not solicited.

[Table5](#page-36-0) below lists all the possible notifications

[Table6](#page-37-0) describes each notification in details.

### <span id="page-36-0"></span>Table 5: List of Notifications

<span id="page-36-1"></span>![](_page_36_Picture_113.jpeg)

<span id="page-37-0"></span>Table6: Detailed Description of Notifications

<span id="page-37-4"></span><span id="page-37-3"></span><span id="page-37-2"></span><span id="page-37-1"></span>![](_page_37_Picture_181.jpeg)

<span id="page-38-2"></span><span id="page-38-1"></span><span id="page-38-0"></span>![](_page_38_Picture_192.jpeg)

<span id="page-38-4"></span><span id="page-38-3"></span>

<span id="page-39-2"></span><span id="page-39-1"></span><span id="page-39-0"></span>![](_page_39_Picture_193.jpeg)

<span id="page-40-1"></span><span id="page-40-0"></span>![](_page_40_Picture_125.jpeg)

### <span id="page-41-0"></span>Communication with Apps

The module can communicate with an Android and iOS App using Bluetooth Low Energy. The module exposes many services and characteristics used for different purposes (Device firmware upgrade, etc.). For simple Data Communications, the following Service is used.

AudioAgent Smart Service UUID: 0xbc2f4cc6aaef43519034d66268e328f0 Characteristics (Write/Notify) UUID: 0x06d1e5e779ad4a718faa373789f7d93c

For testing and demo purposes, Sample Apps are available for download on the Apple Store and Google Play.

For integration, Source code for the AppStore and GooglePlay Applicatins is available. Please refer to<https://www.iot747.com/software/> for the latest.

### <span id="page-42-0"></span>Error codes

![](_page_42_Picture_143.jpeg)

#### **Command Errors**

![](_page_42_Picture_144.jpeg)

### **Warnings**

![](_page_42_Picture_145.jpeg)

#### **Critical Errors**

![](_page_43_Picture_49.jpeg)

### <span id="page-44-0"></span>Terms and definitions

![](_page_44_Picture_118.jpeg)